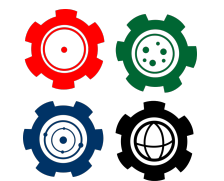

**Revista do Professor de Física Ensino de Física**

# **Construção de um Medidor de Carga e Energia Armazenada aem Capacitores Utilizando a Plataforma Arduino**

**Construction of a Load Meter and Energy Stored in Capacitors using the Arduino Platform**

GILSON JUNIOR SCHIAVON<sup>1</sup>, ANDREZA DESTEFANO ATAIDES<sup>2</sup>, , Oscar RODRIGUES DOS SANTOS<sup>3</sup>, , Michel Corci Batista<sup>4</sup>, Wladimir Sérgio  $BRAGA<sup>5</sup>$ . ALEXANDRE RAMOS SOUTO<sup>6</sup>

<sup>1</sup> Universidade Tecnológica Federal do Paraná (UTFPR) - Campo Mourão. Mestrado Nacional Profissional em Ensino de Física (MNPEF). <sup>2</sup>Universidade Tecnológica Federal do Paraná (UTFPR) - Campo Mourão. Departamento de Física (DAFIS). <sup>3</sup>Universidade Tecnológica Federal do Paraná (UTFPR) - Campo Mourão. Departamento de Eletrônica (DAELN).

### **Resumo**

*Neste trabalho, foi construído um dispositivo formado por uma placa Arduino UnoRev3 que fornece experimentalmente a carga e a energia armazenadas em capacitores. A finalidade é utilizálo como uma alternativa em laboratório de ensino de física permitindo analisar a evolução temporal da tensão, corrente e a carga nos terminais de um capacitor. Os resultados estão em excelente concordância no que diz respeito aos valores nominais e aqueles obtidos experimentalmente, com erro inferior a 5%. O Arduino, enquanto tecnologia apresenta uma infinidade de opções para o professor usar em sala, visto que, a robótica educacional é um campo que cresce, atraindo a atenção dos estudantes, para uma nova visão da educação e sobretudo uma nova forma de aprender, e colocar em prática os conteúdos. Com relação ao custo/benefício torna-se uma excelente opção, pois tem custo relativamente baixo perante as diversas possibilidades de medidas que oferece. A metodologia vem no sentido de despertar o interesse do aluno, tornando os conteúdos mais atrativos. Os conceitos físicos, vivenciados através da prática, torna mais efetivo o processo ensino-aprendizagem, fazendo com que o aluno se aproprie, de forma prazerosa, do conhecimento científico.*

*Palavras-chave: Atividade experimental; Ensino de Física; Aprendizagem Significativa.*

#### **Abstract**

*In this work, was build a device formed by an Arduino UnoRev3 board that experimentally supplies the charge and energy stored in capacitors. The purpose is to use it as an alternative in a physics teaching laboratory, allowing to analyze the temporal evolution of voltage, current and charge on the terminals capacitor. The results are in excellent agreement with regard to the nominal values and those obtained experimentally, with an error of less than 5%. Arduino, as a technology, presents a several of options for the teacher to use in the classroom, as educational robotics is a growing field, attracting the attention of students, for a new vision of education and, above all, a new way of learning, and put the contents into practice. With regard to cost/benefit, it is an excellent option, as it has a relatively low cost in view of the various possibilities of measures it offers. The methodology aims to arouse student interest, making the content more attractive. Physical concepts, experienced through practice, make the teaching-learning process more effective, enabling the student to appropriate, in a pleasant way, scientific knowledge..*

*Keywords: Experimental activity; Teaching Physics; Meaningful Learning.*

## I. Exemplo: Introdução

A Física se apresenta como uma das mais antigas ciências estudadas pela humanidade. Dotada de abrangência e importância sem igual, realiza investigações desde a estrutura da matéria até a formação e origem do universo. Portanto, a Física e seus princípios tornam-se essenciais para explicar os fenômenos que ocorrem em nosso cotidiano. Desta forma, o estudo da Física torna-se imprescindível, no que se refere a conhecer e compreender a natureza que nos cerca e as mudanças mundiais devido ao desenvolvimento, cada vez mais dinâmico, de novas tecnologias (FNDE, 2017; MACÊDO et al., 2021; BATISTA et al., 2022).

Isto posto, observa-se que a escola, tal qual conhecemos, tem sido alvo de muitas críticas, principalmente pelo baixo nível na qualidade do ensino, não conseguindo, desta forma, preparar os estudantes para os desafios a eles propostos, seja para o trabalho ou para a continuidade dos estudos em um curso técnico ou universitário. Há uma necessidade de se criar e aplicar novas formas atrativas, para despertar o interesse do aluno e que contribuam significativamente com o seu aprendizado (FILHO et al., 2020; SAMPAIO; RODRIGUES; SOUZA, 2017; PILATTI et al., 2021).

Sendo assim, podemos afirmar que o ensino das ciências e em especial o ensino de Física, encontra-se em crise (FONTES et al. 2019; GOMES; BATISTA; FUSINATO, 2019; MOREIRA, 2018; 2017; FOUREZ, 2013). A carreira docente nem sempre é valorizada como deveria, culminando muitas vezes em uma formação deficitária, levando a educação a um processo de ensino e de aprendizagem mecanizado, pautado na decoreba e na repetição, tornando ainda mais difícil ao educando apreender o conteúdo (DAMASIO & STEFFANI, 2008; de ARAÚJO, 2020). Como consequência, o que se observa é uma crescente dificuldade em formar estudantes pensantes/críticos e ativos, pois o professor compete, de forma desigual, com aparatos tecnológicos muito mais interessantes que as aulas em si.

Para uma aprendizagem efetiva em física é necessário um conjunto de atividades, como o uso do laboratório didático que, na maior parte das vezes, estão sucateados ou não se tem equipamentos adequados devido ao seu custo elevado. Essas atividades contribuem no desenvolvimento e na compreensão dos alunos em conceitos básicos da física (BATISTA; FUSINATO; BLINI, 2009). Neste sentido, os conteúdos de eletricidade e magnetismo são de extrema importância, considerando que boa parte do desenvolvimento tecnológico está embasado em seus conceitos. A evolução de sistemas elétricos e o estudo de circuitos RC (Resistor - Capacitor) é um dos conteúdos presentes tanto no ensino médio como em cursos universitários de bacharelado e licenciatura (HADI, et al. 2021). Desta forma, duas das características importantes em sistemas como estes, é a carga e a energia armazenada nestes dispositivos. Nos últimos anos, diversos pesquisadores tem se dedicado a desenvolver plataformas com este intuito, que sejam fáceis de utilizar e que sejam de baixo custo (MACÊDO; DICKMAN; ANDRADE, 2012; GALERIU; LETSON; ESPER, 2015; PEREIRA, 2016; ORGANTINI, 2018; HADI, et al. 2021).

Dentre as ferramentas tecnológicas mais ricas e debatidas atualmente, temos a robótica que, em sua terminologia base, consiste em construir e programar robôs, bem como outros mecanismos ou dispositivos que, de forma autônoma e precisa, desempenhem funções ou somente movimentos. Um ponto positivo é que tais práticas podem ser realizadas usando materiais de baixo custo e até mesmo recicláveis, como por exemplo: componentes eletroeletrônicos, brinquedos velhos e outros. A partir de sua concepção e invenção, os robôs nasceram com um número muito grande de finalidades. A exemplo de como surgiram os PCs Personal Computer, os telefones celulares e as demais tecnologias de nosso cotidiano, que acabaram sendo usados nas mais variadas metodologias educacionais, visando uma aula mais eficiente, participativa e principalmente mais significativa. Este é o momento de os professores usarem estas tecnologias a seu favor na construção de aulas mais atraentes e interativas pois, por meio da construção, montagem e programação dos robôs, o estudante vai estabelecer, criar e trazer a sua realidade uma perspectiva de aprendizagem mais atual, autônoma e desafiadora (SILVEIRA & GIRARDI, 2017; CASTRO & SANTOS, 2020; ALVES et al, 2020; BATISTA et al, 2021; SANTOS et al, 2022).

A automatização, portanto, tem potencial de se tornar uma ferramenta no desenvolvimento do pensamento científico pelos estudantes pois, seu uso e manuseio, requer uma série de capacidades cognitivas que levam os estudantes a sentirem a clara necessidade de se aprofundarem nos conceitos, terminologias e práticas ligadas ao ensino de Física, e desta forma, fazer com que microcontroladores funcionem e realizem as atividades e desafios propostos pelo professor (CAVALCANTE; TAVOLARO; MOLISANI, 2011; DIONISIO; SPALDING, 2017; OLIVEIRA et al, 2020; PEREIRA; SILVA, 2021; ALMEIDA, 2021; SANTOS et al, 2021; SOUSA et al, 2020; PEREIRA; BERLEZE; SOARES, 2021;).

A tecnologia utilizada neste trabalho foi desenvolvida com microcontrolador ARDUINO , que é uma placa de desenvolvimento de projetos eletrônicos, que, por meio de uma IDE (Integrated Development Environment ou Ambiente de Desenvolvimento Integrado), é possível programá-lo por meio de uma linguagem própria, permitindo ao usuário realizar diversos projetos. A escolha do Arduino como microcontrolador do projeto se deu pelo fácil acesso a materiais didáticos disponíveis, possibilitando a simples reprodução do protótipo futuramente por profissionais da educação, com pouco conhecimento na área e por ser

uma plataforma Open-Source (Software de código aberto) (SILVEIRA & GIRARDI, 2017; CASTRO & SANTOS, 2020; ALVES et al, 2020; SANTOS et al, 2022; SCHIAVON et al, 2022).

Assim sendo, este artigo tem como proposta o desenvolvimento de um aparelho com capacidade de medir a quantidade de carga e energia armazenada em capacitores e suas associações, com base na utilização da plataforma Arduino. Atualmente, não se conhece instrumentos de medidas, como os multímetros por exemplo, com capacidade e/ou escalas para medições de quantidade de carga e/ou energia armazenada em capacitores, ao contrário de outras grandezas, tais como resistência, tensão, corrente, temperatura, indutância, capacitância, entre outras. Essa foi uma das maiores motivações para o desenvolvimento do trabalho, pois assim, o aluno pode evidenciar/comprovar a teoria com a prática, tornando o produto como algo inovador.

# II. O PROTÓTIPO

Neste trabalho serão realizados experimentos com um Kit de Arduino para aulas de física chamado de Monitor Capacitivo. Contudo, antes de começar a realizá-los, é muito importante conhecer um poucosobre esta ferramenta.

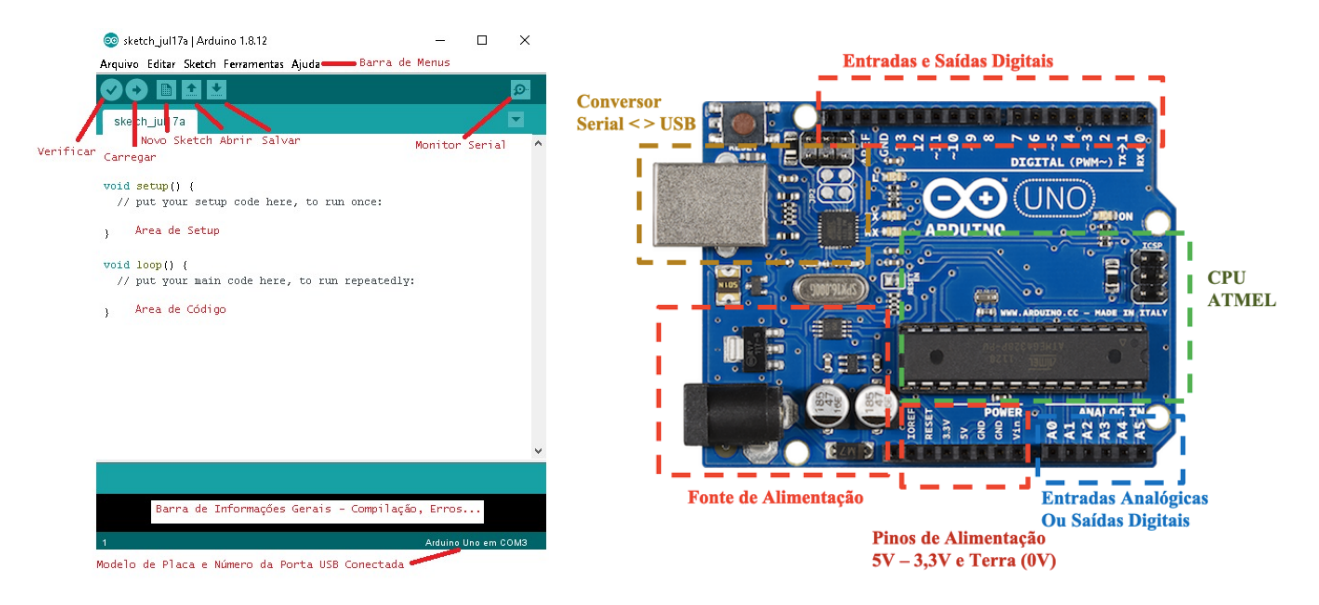

**Figura 1:** *(a) Software Arduino IDE. Fonte:* **Figura 2:** *(b) Hardware Arduino Uno. Fonte: SILVATRO-SILVATRONICS, 2018. NICS, 2018.*

De acordo com o site oficial , o Arduino é uma plataforma eletrônica de código aberto baseada em hardware e software, fáceis de usar. Para auxiliar seu entendimento, diz-se que a placa é o hardware e o software o programa de computador utilizado para realizar a programação que fará o kit funcionar. Então, Arduino é um controlador que facilita o desenvolvimento e o funcionamento de dispositivos eletrônicos. O software de programação é chamado de Arduino IDE (Ambiente de Desenvolvimento Integrado) ou ambiente de desenvolvimento de códigos, conforme a Figura 1(a). A placa programada para ser usada no experimento, chamada de Arduino Uno, é mostrada na Figura 1 (b).

### II.1. Programação do Arduino

Para montar o sistema de medição, são necessários alguns componentes: a parte principal da montagem é a placa Arduino UnoRev3 (Figura 2) com base no chip ATmega328P de 32 kb de memória flash e 2 kb de SRAM, protoboard de 830 pinos, teclado matricial membrana 4x4, display LCD 16x2 (16 pinos), 20 jumpers machos, uma fonte chaveada 9 V(1 ampere, 110-220 Ve Plug P4), 1 cabo USB para Arduino (50 cm), 3 capacitores de 100  $\{F(50 V), 3\}$ capacitores de 22 tF (250 V), 3 capacitores 47 tF (400 V), além de um resistor de 100 k e um de 22 k. A Figura 2 apresenta o diagrama do circuito eletrônico desenvolvido para a medida da carga e da energia armazenada no capacitor. Maiores detalhes da montagem deste dispositivo podem ser encontrados na referência (ATAIDE, 2020).

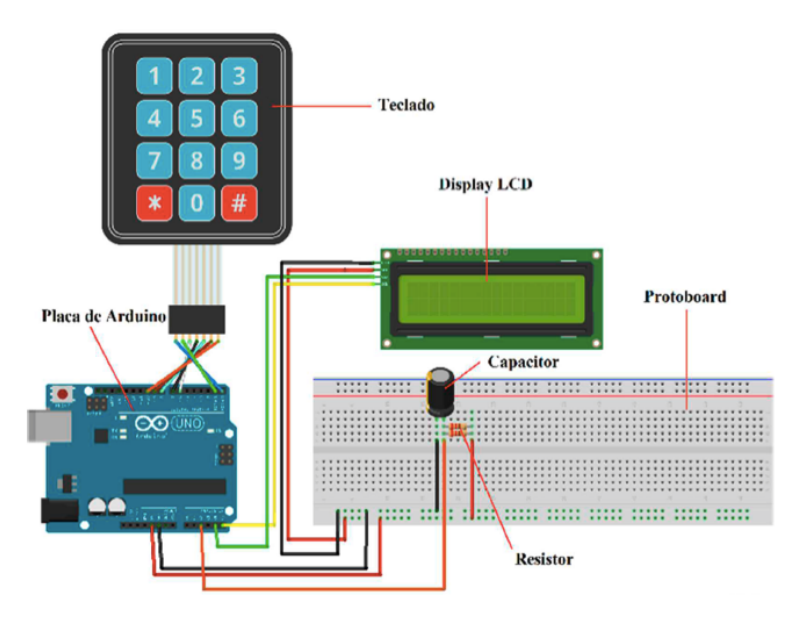

**Figura 3:** *Imagem do Medidor de quantidade de carga e energia armazenada. Fonte: Os autores.*

A programação no Arduino é realizada no IDE (Ambiente de Desenvolvimento Integrado). Para iniciar a programação, deve ser aberto o software Arduino IDE, previamente instalado no computador, clicando no item Arquivo, e após em Novo. Aparecerá uma tela semelhante ao da Figura 3. Antes da função void setup ( ) deve ser feito as inclusões das Bibliotecas de comunicação <Wire.h>, Tela de LCD <LiquidCrystal\_PCF8574.h> e do Teclado <Keypad.h>.

```
# include <Wire.h> //Biblioteca de comunicação I2C
# include <LiquidCrystal\_PCF8574.h> //Biblioteca display de cristal líquido
                                 //com I2C
# include <Keypad.h> //Biblioteca para uso do teclado
              Monitor_Capacitivo_2.0
```
#include <Wire.h> //Biblioteca de comunicação I2C #include <LiquidCrystal\_PCF8574.h> //Biblioteca display de cristal liquido com I20 #include <Keypad.h> //Biblioteca para uso do teclado

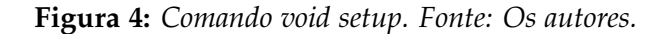

Como o teclado é do tipo matricial, é necessário definir as dimensões da matriz:

```
const byte ROWS = 4; //Constante para números de linhas
const byte COLS = 3; //Constante para números de colunas
//Matriz 'keys' recebe para cada posição o caracter referente a posição
//do teclado
char keys[ROWS][COLS] = \{ {'1', '2', '3'} \},
                         \{'4', '5', '6'\},{'7', '8', '9'},
                         \{ ' ' ', ' 0', ' #' \};
byte rowPins[ROWS] = {0, 2, 6, 7}; //Definição dos pinos para cada linha
                                    //da matriz
byte colPins[COLS] = {8, 9, 10}; //Definição dos pinos para cada coluna
                                    //da matriz
```
Em seguida deve ser definido o pino de entrada, para leitura analógica da tensão do capacitor, Pino A2. Será definido também, uma variável para armazenar a tensão discretizada (Processo de transferência de funções contínuas, modelos, variáveis e equações em contrapartes discretas) e outra variável para o valor lido no Pino A2, como segue:

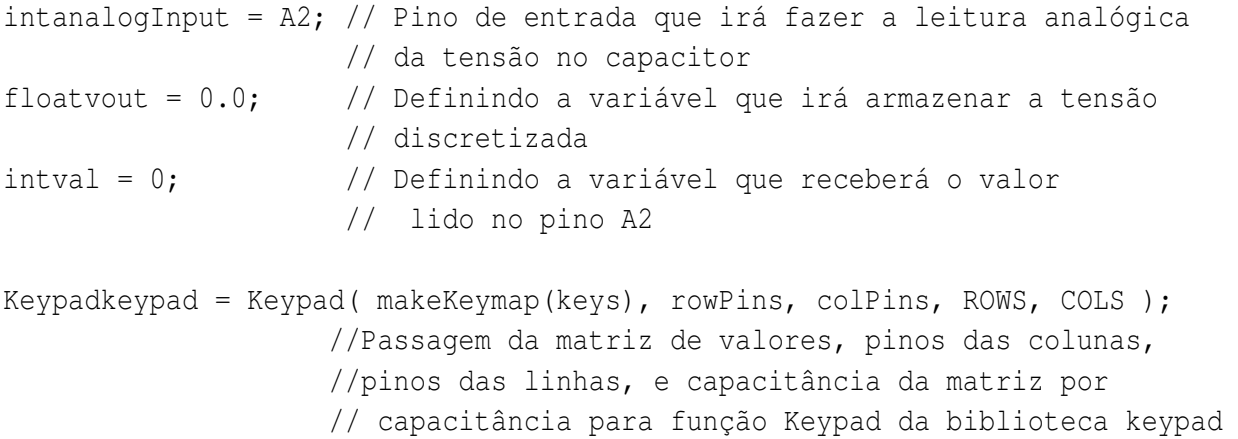

Na sequência, serão inseridos os códigos para o funcionamento da tela de LCD, como segue:

```
LiquidCrystal_PCF8574 lcd(0x27); // Passagem do endereço I2C para a
                                 // função da biblioteca do LCD
Float leitura(); \frac{1}{2} // Definindo a função que fará a
                                 // leitura do teclado
```
A partir deste ponto, é programada a função void setup ( ), iniciando o LCD e definindo o pino A2 como entrada, dando início a comunicação serial, iluminação do display. Também serão definidas as variáveis do teclado, valor do capacitor, valor da carga no capacitor e o valor da energia no capacitor, como segue:

```
void setup() {
 lcd.begin (16, 2); // iniciando o LCD
 pinMode(analogInput, INPUT); // definindo o pino A2 como uma entrada
 Serial.begin(9600); // Iniciando a comunicação serial
 lcd.setBacklight(HIGH); // Iluminação do display
}
char verf ; // Variável que recebe um valor do teclado
float c = 0; // Variável que recebe o valor do capacitor
float q = 0; // Variável que recebe o valor da carga no capacitor
float e = 0; // Variável que recebe o valor da energia no capacitor
```
Para finalizar, foi realizada a programação na função void loop ( ), onde são programadas as leituras das tensões nas entradas analógicas, as quais serão convertidas em um valor digital por um conversor Analógico/Digital (A/D), que na sequência será comparado com um valor de referência, adotado como 2,5 V na programação. Como resultado dessa comparação, teremos as saídas digitais 2 e 3, sendo ligadas ou não de acordo com o programado. Resumindo, se as tensões nas entradas analógicas forem inferiores a 2,5 V, as saídas digitais permanecem desligadas, se forem maiores ou iguais a 2,5 V as saídas digitais serão acionadas, como segue:

```
void loop()
{
 verf = keypad.getKey(); // verifica se algum botão do teclado foi pressionado
 while (verf == #)
  { // Se o botão foi o # entra no laço para inserir o valor do capacitor
   lcd.clear(); // Comando para limpar o Display
   lcd.print("Digite o valor "); // Comando para escrever no LCD
   lcd.setCursor(0, 1); // Manda o cursor para o endereço do LCD
   lcd.print("da capacitância: "); // Comando para escrever no LCD
   delay (1500); \frac{1}{2} // Aguarda 1500 milisegundos
   lcd.clear(); // Comando para limpar o Display
   c = 0; \frac{1}{2} Limpa a variável c para receber o valor do capacitor
   c = leitura();// Faz a leitura do capacitor através da função leitura
   c=c*(1e-6); // Multiplica o valor recebido por e-6 para que seja um
                 // valor em micro
   verf = 0; // a variável de verificação recebe 0 para poder sair do laço while
  }
 val = analogRead(A2); //Leitura da tensão no pino A2
 vout = (val * 5.0) / 1024.0; // Discretizando a leitura feita no pino A2
 e = (vout * vout * c) / 2; // Calculando a Energia no capacitor a partir
                            // da tensão medida
 q = (vout * c); // Calculando a carga no capacitor a partir
                            // da tensão medida
 floate_disp = (e / (1e-3)); // Variável auxiliar para mostrar no display
```

```
// a energia em mili
floatc_disp = (c / (1e-6)); // Variável auxiliar para mostrar no display
                           // a capacitância em micro
floatq_disp = (q / (1e-6)); // Variável auxiliar para mostrar no display
                           // a carga em micro
lcd.setCursor(0, 0); // Manda o cursor para o endereço do LCD
lcd.print(vout); // Escreve o no valor da variável vout no display
lcd.print("V"); // Escreve a unidade de medida na sequência
lcd.print(" "); // Espaço
lcd.print(c_disp, 1); // Escreve o no valor da variável c_disp no
                    //display com 1 casa após a virgula
lcd.print("uf"); // Escreve a unidade de medida na sequência
lcd.setCursor(0, 1); // Manda o cursor para o endereço do LCD
lcd.print(q_disp, 1); // Escreve o no valor da variável q_disp no
                    // display com 1 casa após a virgula
lcd.print("uC"); // Escreve a unidade de medida na sequência
lcd.print(" "); // Espaço
lcd.print(e_disp, 2); // Escreve o no valor da variável e_disp no display
                    //com 2 casas após a virgula
lcd.print("mJ"); // Escreve a unidade de medida na sequência
delay(200); // Espera 200 milisegundos
```
#### Para a leitura do teclado:

```
float leitura ()
{
  char temp = 0;char i, str[6]; // Definindo Variáveis locais auxiliares
  floatcap; // Variável do tipo ponto flutuante para o capacitor
  for (i = 0; i < 6; ){ // Laço de repetição para até 6 dígitos
    if ((temp = keypad.getKey()) == '#')
    { //verifica se o botão '#' foi pressionado, se sim ele sai do laço
      // pois todos dígitos já foram inseridos
      cap = 0;
      delay(100); // Delay de 100 milisegundos
      lcd.clear(); // Limpa o LCD
      cap = atof(str); // Converte o valor da stringstr para float
                      // e coloca na variável cap
      return cap; // Sai da função e retorna o valor do capacitor
    }
    if ((temp = keypad.getKey()) := 0){ // Verifica se não temp guarda algum valor
      str[i] = temp; // Coloca o valor de temp da posição i da string
```
}

```
lcd.setCursor(1 + i, 1); // muda o cursor para a posição i+1
     lcd.print(str[i]); // Mostra no display o valor digitado
     i++; // Incrementa o valor de i
   }
 }
}
```
A programação pode ser resumida através do fluxograma mostrado na Figura 4, onde inicialmente o programa verifica se a tecla # está pressionada, caso não esteja, o programa realiza a leitura da entrada analógica (tensão no capacitor), faz a conversão A/D (analógico para digital), calcula os valores da energia armazenada e quantidade de carga, mostra os resultados no display LCD e retorna ao início repetindo a verificação. Caso a tecla # tenha sido pressionada, o programa chama a função de leitura do teclado, assim o usuário digita o valor da capacitância e confere no display LCD, após essa conferência a tecla # deve ser novamente pressionada para gravação do valor da capacitância digitada, desta forma este valor será atribuído nos próximos cálculos da energia armazenada e quantidade de carga.

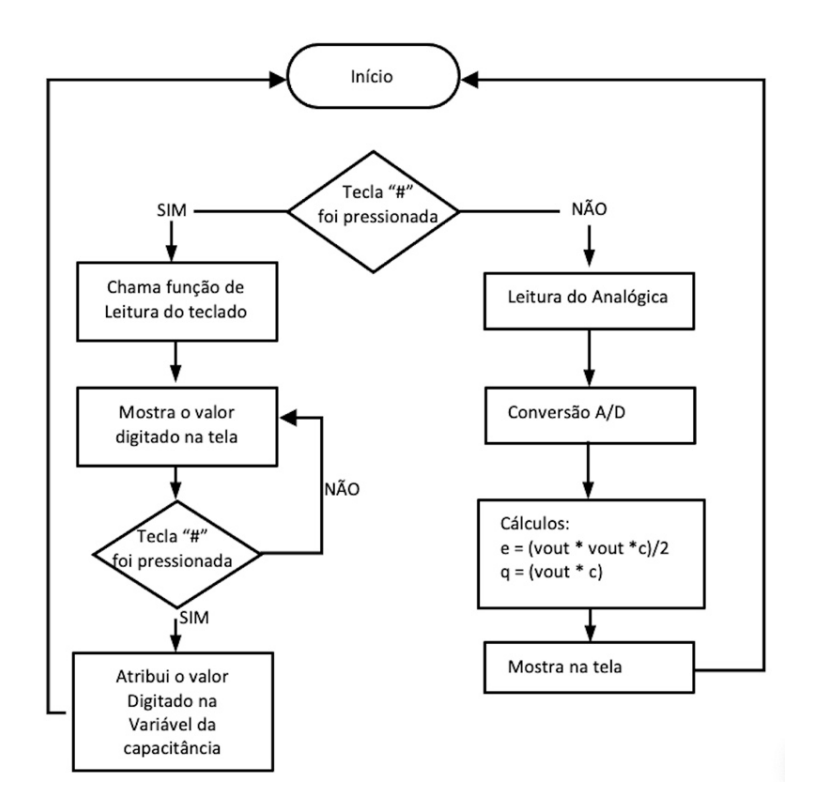

**Figura 5:** *Fluxograma. Fonte: Os autores*

Finalizada a programação, é necessário fazer uma verificação (compilação) no próprio software IDE, com o intuito de identificar possíveis erros no programa. Em seguida deve-se gravar o programa desenvolvido no software IDE da placa do Arduino, conectando então o cabo USB no PC e na placa, clicando no menu FERRAMENTAS, selecionando o item PLACA, Arduino UNO e em seguida, a porta com o termo COM3. Desta forma, o medidor está pronto para a utilização em atividades experimentais.

## III. CIRCUITOS RC

A teoria dos capacitores está bem consolidada na maioria dos livros didáticos de física do ensino superior (NUSSENZVEIG, 2002; TIPLER; MOSCA, 2009; HALLIDAY; RESNICK; WALKER, 2016). Neste trabalho, será revisado apenas os conceitos que dizem respeito ao tema central, que trata do estudo do processo de carga do capacitor. Considere o sistema da Figura 5, composto por uma fonte de tensão ( $V_{fontel}$ ), um resistor *R*, um capacitor *C* e uma chave *S*.

No momento em que a chave é fechada, inicia-se o um movimento de cargas (*Q*) que se acumulam nas placas do capacitor, provocando uma diferença de potencial *V<sup>c</sup>* = *Q*/*C* que também aumenta com o tempo.

Quando a diferença de potencial nas placas do capacitor se iguala a diferença de potencial da fonte (*V*), a corrente elétrica deixa de circular. A carga final acumulada pode ser escrita  $\text{como } Q = C.V.$ 

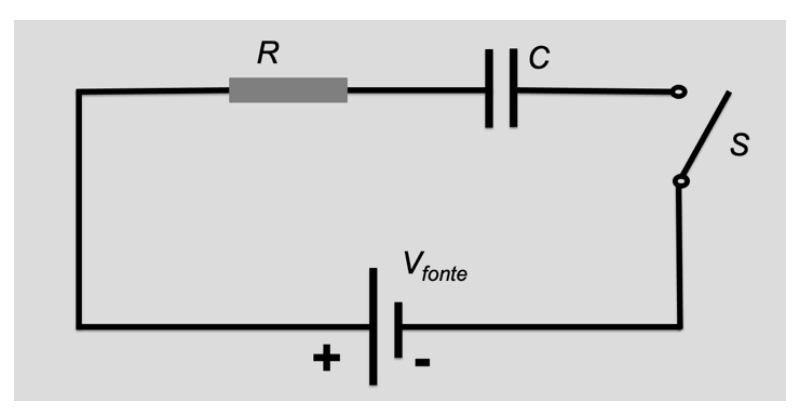

**Figura 6:** *Representação do Circuito RC, mostrando o resistor R, o capacitor C e a tensão aplicada*  $V_{fonte}$ *. Fonte: Os autores.*

Aplicando a lei de Kirchhoff na malha, obtém-se:

$$
V - iR - \frac{Q}{C} = 0\tag{1}
$$

Analisando a Equação 1, conclui-se que no instante inicial ( $t = 0$ ) a carga é nula ( $Q = 0$ ) e a corrente inicial será dada por  $i_0 = V/R$ .

Assim, conforme a carga aumenta no capacitor, a corrente elétrica diminui. Reescrevendo a corrente elétrica i em função da carga tem-se:

$$
i = \frac{dQ}{dt} \tag{2}
$$

Substituindo a equação (2) em (1)

$$
R\frac{dQ}{dt} + \frac{Q}{C} = V\tag{3}
$$

A solução da equação diferencial fornece a carga Q do capacitor em função do tempo, que pode ser escrita na forma:

$$
\frac{dQ}{VC - Q} = \frac{dt}{RC}
$$
 (4)

Que pode ser integrada na forma:

$$
\int_{o}^{q} \frac{dQ}{VC - Q} = \int_{o}^{t} \frac{dt}{RC}
$$
\n(5)

Para resolver a integral da esquerda, podemos escrever (u=VC-Q e du=-dQ), a da direita é trivial,

$$
\int_{0}^{q} \frac{dQ}{VC - Q} = -\int_{VC}^{VC - Q} \frac{du}{u} = -(\ln(VC - Q) - \ln(VC), \tag{6}
$$

com  $\ln(a) - \ln(b) = \ln \frac{a}{b}$  temos

$$
ln(1 - \frac{Q}{VC}) = -\frac{t}{RC}.\tag{7}
$$

Aplicando exponencial em ambos os lados da equação temos,

$$
1 - \frac{Q}{VC} = e^{-\frac{t}{RC}}
$$
 (8)

Finalmente,

$$
Q(t) = CV(1 - e^{-\frac{t}{RC}})
$$
\n(9)

Como *i* =  $\frac{dQ}{dt}$  , basta derivar a equação acima e obtemos a corrente elétrica:

$$
i(t) = \frac{V}{R}e^{-\frac{t}{RC}}
$$
\n(10)

A diferença de potencial no capacitor pode ser calculada com  $V_c(t) = V - V_R = V - Ri$ , ou

$$
V_c = V(1 - e^{-\frac{t}{RC}})
$$
\n
$$
(11)
$$

Assim, as equações que governam o processo de carga dos capacitores em um circuito RC, são as Equações (9), (10) e (11). Além disso, o produto RC tem dimensões de tempo e é chamado de constante de tempo capacitiva do circuito,

$$
\tau = RC \tag{12}
$$

quanto maior o valor de , maior o tempo necessário para a carga do capacitor é verificado experimentalmente que a carga máxima é atingida após um tempo de 5 . Depois de um tempo igual a RC, a corrente no circuito diminui de um valor 1/*V* em relação ao seu valor inicial. Neste instante, a carga no capacitor atingiu  $(1 - 1/V)$ , que corresponde a 0,632 de seu valor final (NUSSENZVEIG, 2002; TIPLER; MOSCA, 2009; HALLIDAY; RESNICK; WALKER, 2016).

#### III.1. A Energia Armazenada nos Capacitores

Considerando que, em um dado instante de tempo, uma carga q tenha sido transferida de uma das placas do capacitor para a outra, a diferença de potencial *V* entre as placas nesse instante será *q*/*C* e o trabalho pode ser escrito como *W* = −∆*U* = −*q*∆*V*. Se uma carga adicional *dq* é transferida, o trabalho adicional necessário para a transferência é dado por

$$
dW = Vdq = \frac{q}{C}dq.
$$
\n(13)

Desta maneira o trabalho para carregar o capacitor totalmente é dado por

$$
W = \int dW = \int \frac{q}{C} dq = \frac{Q^2}{2C}.
$$
\n(14)

Como todo trabalho é convertido em energia potencial e  $(Q = CV)$ , temos que

$$
E_p = \frac{Q^2}{2C} = \frac{CV^2}{2}.
$$
\n(15)

Para os cálculos dos desvios percentual para a energia e a carga armazenadas nos capacitores, pode-se utilizar a equação

$$
\Delta\% = \left| \frac{(V_{Teo} - V_{Exp})}{V_{Teo}} \right|.
$$
\n(16)

### IV. PROPOSTA EXPERIMENTAL

O dispositivo construído permite realizar diversas atividades práticas. Primeiramente, é sugerido a produção de roteiros para as atividades sendo que, uma das três encontradas em Ataide (2020), será desenvolvida na sequência. Para iniciar os procedimentos, o professor entrega um roteiro para a realização da prática. Em seguida, apresenta o kit didático com a plataforma Arduino, explicando e demonstrando todos os seus componentes. Então, os componentes são entregues aos estudantes, que podem manusear os capacitores e resistores. O professor explica todo o funcionamento do kit, os objetivos das atividades experimentais e o que deve ser feito durante todo processo.

# IV.1. Estudo da Quantidade de Carga e Energia Armazenadas em um Capacitor

Um problema clássico é o sistema de um circuito RC. Usualmente, o experimento é aplicado em cursos de graduação em Física, Engenharia e áreas afins. Além disso, também pode ser aplicado para alunos do terceiro ano do Ensino Médio. Para esta atividade, são necessários um multímetro e o kit didático produzido. A Figura 5 mostra o desenho esquemático do circuito.

Ela tem como objetivos: comparar os valores nominais com os reais das capacitâncias, estudar a quantidade de carga e a de energia armazenadas no capacitor. Serão usados três

capacitores de 100 tF, além de um resistor de 22 k, uma fonte de 9 V e fios para as conexões. Com um multímetro devidamente ajustado para a medida da capacitância, deve-se conectar as pontas de prova em paralelo aos terminas de cada capacitor (Figura 6) e preencher a Tabela I, em seguida, altere o multímetro para medir resistência, anotando o valor na tabela.

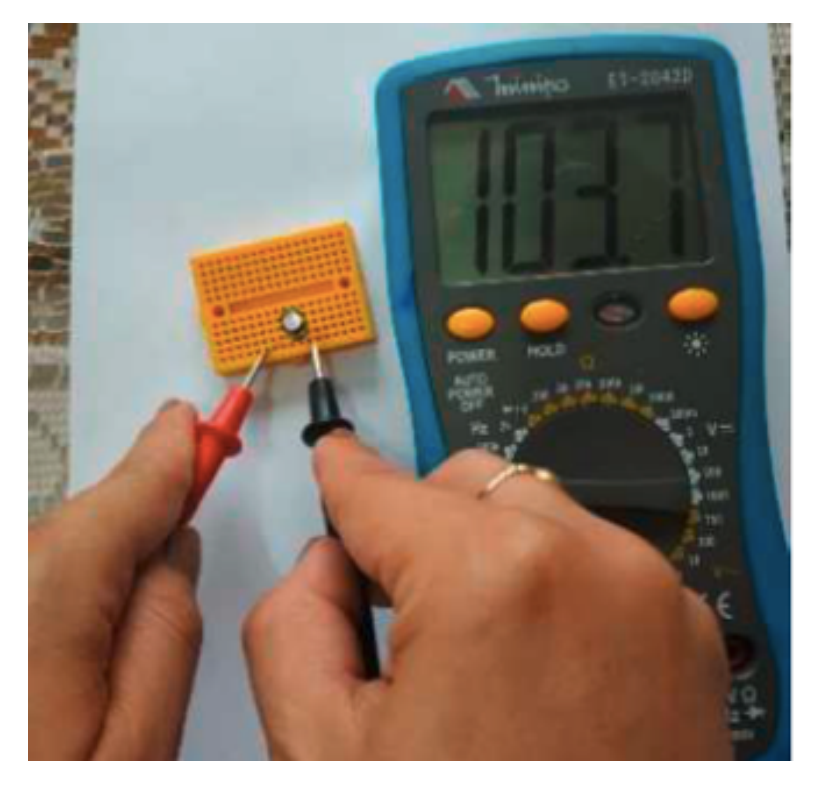

**Figura 7:** *Medição com multímetro. Fonte: Os autores.*

|             | Valor Medido  | <b>Valor Nominal</b> |
|-------------|---------------|----------------------|
| Capacitor 1 | $105\mu$ F    | $100 \mu F$          |
| Capacitor 2 | $98\mu$ F     | $100 \mu F$          |
| Capacitor 3 | $103\mu$ F    | $100 \mu F$          |
| Resistor    | $22.4k\Omega$ | 22kO                 |

**Tabela 1:** *Tabela com dados experimentais e nominais: da capacitância e da resistência.*

Com as medidas realizadas, o próximo passo é montar o circuito mostrado na Figura 7. Neste momento, o resistor e o capacitor devem ser conectados em série no protoboard, estando o terminal positivo do capacitor ligado com o resistor e o negativo ligado no GND (Ground) do Arduino. Ligando o ponto central entre o resistor e o capacitor na entrada A2 do Arduino, digite o valor da capacitância medida no teclado pressionando o jogo da velha (#), em seguida, o valor da capacitância e finalize com o jogo da velha (#). Certifique-se que o capacitor esteja descarregado e conecte a outra extremidade do resistor ao positivo (5 V) do Arduino. A carga será iniciada e poderá ser acompanhada no display.

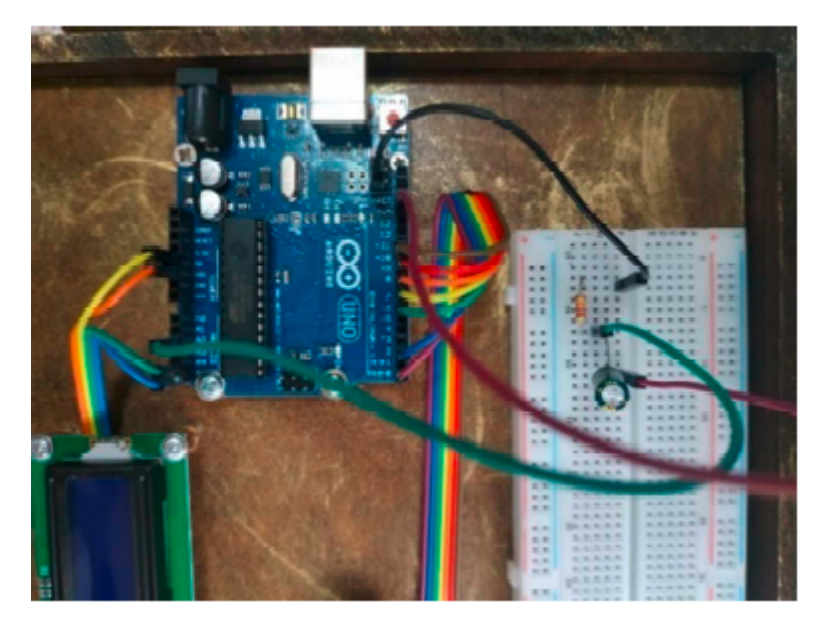

**Figura 8:** *Circuito modelo. Fonte: Os autores.*

Ajustando o multímetro para a leitura de tensão e conectando-o em paralelo aos terminais do capacitor. Em seguida, foram anotados em uma tabela os valores observados (Tabela II). Ajuste o multímetro para a leitura de tensão e conecte-o em paralelo aos terminais do capacitor anotando os valores observados na Tabela II. Repita o procedimento para cada capacitor. Note que os valores das cargas e das energias armazenadas, são obtidas diretamente no display do kit. Com os dados obtidos na Tabela I, complete a coluna 2 da Tabela II.

| Capacitor | Capacitância<br>Medida | Tensão<br>Medida | mazenada      | Carga Ar-   Energia Arma-<br>zenada |
|-----------|------------------------|------------------|---------------|-------------------------------------|
|           | $105 \mu F$            | 4.99 V           | 523,5 $\mu$ C | $1,31 \text{ m}$                    |
|           | 98 µF                  | 4.97 V           | 486,0 $\mu$ C | $1,21 \text{ mJ}$                   |
|           | $103 \mu F$            | 4,98 V           | 512,5 $\mu$ C | $1,27 \text{ mJ}$                   |

**Tabela 2:** *Tabela de capacitância experimental.*

Com os dados obtidos na Tabela I, complete a Tabela III.

**Tabela 3:** *Tabela de capacitância nominal.*

| Capacitor    | Capacitân-  | Tensão |             | Carga Armaze- Energia Armaze-         |
|--------------|-------------|--------|-------------|---------------------------------------|
|              | cia Medida  | Medida |             | nada (Q = C.U)   nada ( $E = C.U^2$ ) |
|              | $100 \mu F$ | .5 V   | $500 \mu C$ | $1,25 \text{ m}$                      |
|              | $100 \mu F$ | 5 V    | $500 \mu C$ | $1,25 \text{ m}$                      |
| $\mathbf{z}$ | $100 \mu F$ | 5 V    | $500 \mu C$ | $1,25 \text{ mJ}$                     |

Para finalizar esta atividade será importante: a) Discutir as diferenças entre os valores calculados e medidos para a quantidade de carga e energia armazenada; b) Calcular a constante de tempo considerando um resistor de 22*k*Ω e capacitância 100*µF*.

Quanto tempo o capacitor demora para se carregar completamente? c) Com papel milimetrado, construa os gráficos (*i* × *t*), (*V* × *t*) e (*Q* × *t*). Realize os cálculos para os tempos: (0, 3, 6, 9, 12 e 15) e d) Calcule o desvio percentual para as medidas de carga e energia armazenadas.

#### **IV.1.1 Discussão do Experimento**

Naturalmente, os valores aqui registrados são para os componentes usados pelo grupo, estes podem variar conforme cada montagem. Outro dado importante é que os valores obtidos na Tabela II foram todos medidos e calculados, enquanto que os dados da Tabela III, são nominais e obtidos através de cálculos triviais.

As diferenças entre valores experimentais e teóricos podem ocorrer por diversos fatores, dentre eles: erros grosseiros de medidas, mal uso do equipamento, baixa precisão dos aparelhos de medidas, efeitos do ambiente sobre o experimento, pequenas falhas de procedimento ou limitações do observador, entre outros (VUOLO, 1996).

O próximo passo é a determinação da constante de tempo capacitiva dado pela Equação (12)

$$
\tau = RC = 22k\Omega \cdot 100\mu = 2,2s. \tag{17}
$$

Assim, o intervalo de tempo para obtermos a carga do capacitor é *t* = 5.*τ* = 5.2, 2 = 11*s*.

Aplicando a equação (11) para os dados teóricos e experimentais é possível determinar o comportamento da diferença de potencial (ddp) no capacitor em função do tempo. A Figura 8, mostra o comportamento, teórico e experimental, da tensão no capacitor *Vc*. Antes de fechar o circuito a ddp é igual a zero.

Quando o circuito é fechado, o gerador alimenta o circuito RC com a tensão fornecida pela fonte *Vf onte*, e *V<sup>c</sup>* cresce gradualmente até atingir um valor muito próximo de *Vf onte*.

Note que, os valores teóricos e experimentais estão muito próximos, demonstrando que o Kit tem uma boa precisão.

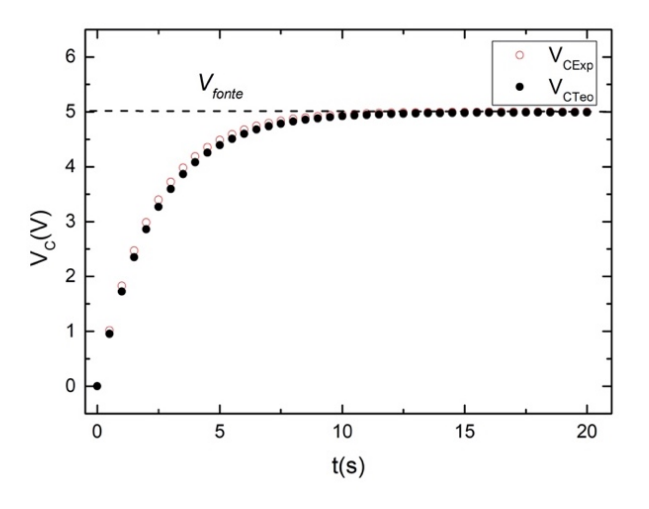

**Figura 9:** *Tensão no capacitor em função do tempo: resultado experimental (VCExp) e teórico (VCTeo). Fonte: Os autores.*

A Figura 9, mostra o comportamento da corrente elétrica em função do tempo no circuito. Novamente, a diferença entre os valores teóricos e experimentais mostrados pelas curvas é muito pequena. Outro detalhe importante que vale ressaltar é o fato de que, enquanto a ddp entre as placas do capacitor tendem a um valor máximo de 5V, a corrente tende a zero rapidamente.

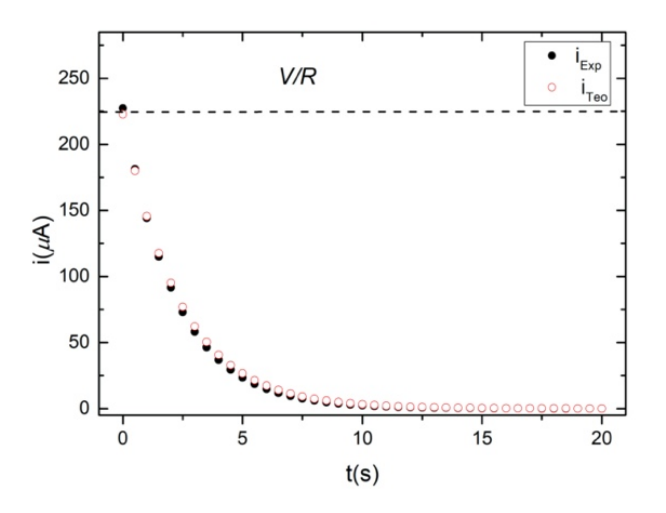

**Figura 10:** *Corrente elétrica no circuito em função do tempo: resultado experimental (iCExp) e teórico (iCTeo). Fonte: Os autores.*

Finalmente, na Figura 11 mostra o comportamento da carga Q em função do tempo. Nos primeiros 5 s, aproximadamente, pode ser observado um crescimento exponencial no processo de carga e para atingir o valor máximo, será necessário um intervalo de tempo em torno de 11 s, que já foi determinado anteriormente. Note que, após este intervalo a curva permanece praticamente constante, indicando que a carga atingiu seu valor máximo  $(Q = C.V).$ 

Para a construção dos gráficos apresentados foi utilizado o programa OriginLab , mas é possível utilizar programas simples como o Excel ou ainda construir manualmente com os alunos. Fica a critério do professor, escolher qual (ou quais) gráfico(s) a ser(em) construído(s) com os alunos. Entretanto, sugere-se aos professores que, caso não façam a construção manualmente, seja mostrado o comportamento de cada uma das curvas.

Aplicando a Equação 16, o desvio percentual para carga será:

$$
\Delta\% = \left| \frac{(500\mu - 523.5\mu)}{500\mu}\right| = 4.7\% \tag{18}
$$

e para a energia

$$
\Delta\% = \left| \frac{(1, 25mJ - 1, 31mJ)}{1, 25mJ} \right| = 4,8
$$
\n(19)

Como é possível observar, foram obtidos valores com erros abaixo de 5%, indicando boa precisão para experimento didático realizado. Outro ponto forte neste trabalho é que não temos conhecimento de outro dispositivo, com base em Arduino, que mede a energia

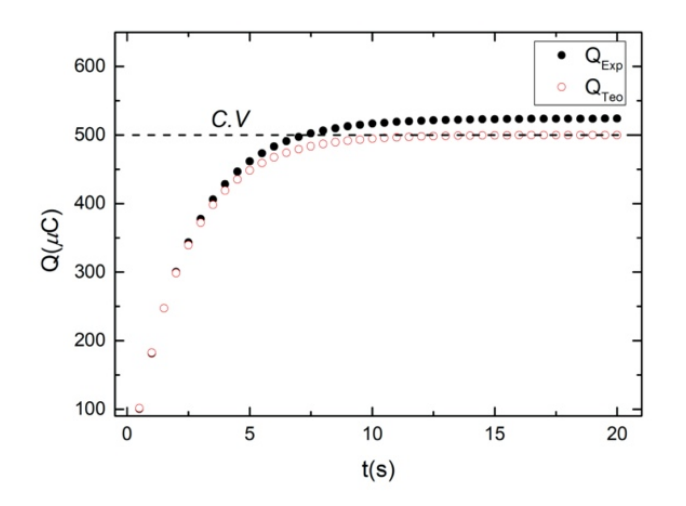

**Figura 11:** *Variação da carga do capacitor em função do tempo: resultado experimental (QCExp) e teórico (QCTeo*) *. Fonte: Os autores.*

armazenada nos capacitores (função principal do dispositivo). Além disso, é possível realizar outras práticas envolvendo a associação de capacitores, estejam eles em paralelo ou em série (ATAIDE, 2020).

## V. CONSIDERAÇÕES FINAIS

Neste trabalho, foi empregada a plataforma Arduino, para construção de um Kit experimental, que pode ser utilizado em aulas nos laboratórios didáticos tanto em Universidades quanto no Ensino médio. O Arduino, enquanto tecnologia, apresenta uma infinidade de opções para o professor usar em sala. A robótica educacional é um campo que cresce, atraindo a atenção dos estudantes para uma nova visão da educação e sobretudo uma nova forma de aprender, e colocar em prática os conteúdos.

O Kit permite um acompanhamento no armazenamento de carga e energia armazenada em capacitores. Os resultados experimentais obtidos estão em concordância com os valores medidos e teóricos apresentando erros percentuais abaixo de %5. O erro percentual encontrado pode ser atribuído a erros de medidas, precisão de equiňpamentos, bem como a sensibilidade humana para efetuar tais medidas.

Importante enfatizar que essa proposta não substitui o ensino de Física tradicional, mas que pode servir de material de apoio aos professores. Esta proposta vem no sentido de despertar o interesse do aluno e pode contribuir para compreensão do conteúdo de forma mais atrativa. Os conceitos físicos, vivenciados através da prática, podem ser mais efetivos nos processos de ensino e de aprendizagem, fazendo com que o aluno se aproprie, de forma prazerosa, do conhecimento científico.

# **REFERÊNCIAS**

ALMEIDA, M. M. Experimento de baixo custo para medição da dissipação da energia em um pêndulo. Revista Brasileira de Ensino de Física, v. 43, p.e20200360.1-10, 2021.

ALVES, P. V.; REIS, L. H. S.; QUERINO, C. A. S.; MOURA, M. A. L.; FEITOSA JÚNIOR, A. A.; MARTINS, P. A. D. S. Uso do Arduíno como um sistema alternativo para medir radiação solar global e práticas educacionais. Revista Brasileira de Ensino de Física, 42, 2020.

ARAÚJO, J. M. M.; CASTILHO, W. S.; SILVA, H. J. G. O USO DE HISTÓRIA EM QUADRI-NHOS COMO ESTRATÉGIA METODOLÓGICA PARA O ENSINO DE FÍSICA. Revista Integralização Universitária, (22), 153-165, 2020.

ARDUINO. Disponível em: <https://www.arduino.cc/reference/en/language/functions/analogio/analogread/>. Acesso em: 20 de nov. de 2018.

ATAIDE, A. D. A utilização da plataforma Arduino no ensino de física: medindo carga e energia armazenada em associações de capacitores. Campo Mourão - PR. 148 f. [Dissertação (Mestrado Nacional em Ensino de Física)]. Universidade Tecnológica Federal do Paraná, UTFPR, 2020.

BATISTA, M. C.; FUSINATO, P. A.; BLINI, R. B. Reflexões sobre a importância da experimentação no ensino de física. Acta Scientiarum Humanand Social Sciences. v.31, n.1, p.43-49, 2009.

BATISTA, C. B.; SCHIAVON, G. J.; DUMINELLI, G. P. F. A Robótica aplicada ao ensino de resistores não lineares por meio de uma sequência didática. Rev. Eletr. Cient. Inov. E Tec. v.12, n. 29, p.23-40, 2021.

BATISTA, M. C.; SANTOS, O. R.; CANOVAS, D. P. D. S.; PEREIRA, R. F. Um Jogo de Tabuleiro como Recurso Didático para o Ensino de Luz e Cores no Ensino Médio. Revista do Professor de Física, 6(2), 55-64, 2022.

CAVALCANTE, M.A.; TAVOLARO, C.R.C.; MOLISANI, E. Física com Arduino para iniciantes. Revista Brasileira de Ensino de Física. v.33, n.4, p.4503.1-9, 2011.

CASTRO, L. H. M.; SANTOS, R. O uso do Arduino e a criação de objetos educacionais em tempos e espaços desarticulados. Revista De Ciência Da Computação, 2(1), 05-12, 2020.

DAMASIO, F.; STEFFANI, M. H. A física nas séries iniciais (2a a 5a) do ensino fundamental: desenvolvimento e aplicação de um programa visando a qualificação de professores. Revista Brasileira de Ensino de Física, 30, 4503-1, 2008.

DIONISIO, G.; SPALDING, L.E.S. Visualização da forma de onda e conteúdo harmônico da

corrente elétrica alternada em eletrodomésticos. Revista Brasileira de Ensino de Física. v.39, n.1, p.e1501.1-15, 2017.

FILHO, L. C. G. et al. Uma Proposta de Sequência Didática para Forças Dissipativas com o Uso de Tecnologias Digitais de Informação e Comunicação. Caderno de Física da UEFS. Feira de Santana. v. 18, n.2, p. 2503.1-20, 2020.

FNDE. Fundo Nacional para o Desenvolvimento da Educação: Ministério da Educação, Física, 2017. Disponível em: http://www.fnde.gov.br/index.php/acessibilidade/item/4082 f%C3%ADsica. Acesso em: 18, jul. de 2022.

FONTES, A. S. et al. A utilização das Tecnologias Digitais de Informação e Comunicação como ferramenta potencializadora no ensino do conceito de Queda Livre. Ensino, Saúde e Ambiente. v.12, n.3, p. 40-63, 2019.

FOUREZ, G. Crise no ensino de ciências? Investigações em Ensino de Ciências. v.8, n.2, p.109-123, 2003.

GALERIU, C.; LETSON, C.; ESPER, G. An Arduino Investigation of the RC Circuit. The Physics Teacher. v.53, p.285-288, 2015.

GOMES, E. C.; BATISTA, M. C.; FUSINATO, P. A. A utilização de mapas conceituais como instrumento de avaliação no ensino de Física. Revista de Ensino de Ciências e Matemática - REnCiMa, v. 10, n.3, p. 58-78, 2019.

HADI, M. EL. et al. RC time constant measurement using an INA219 sensor: creating an alternative, flexible, low-cost configuration that provides benefits for students and schools. Physics Education. v.56, p.1-7, 2021.

HALLIDAY, D.; RESNICK, R.; WALKER, J. Fundamentos de física Eletromagnetismo, v.3, LTC, Rio de janeiro, 2016.

MACÊDO, J. A.; DICKMAN, A. G.; ANDRADE, I. S. F. Simulações computacionais como ferramentas para o ensino de conceitos básicos de eletricidade. Caderno Brasileiro de Ensino de Física. v. 29, n. Especial 1, p. 562-613, set. 2012.

MACÊDO, L. C. A.; NEVES, M. C. D.; NUNES, A. O.; TAVEIRA, D. A. O ENSINO DE CIÊNCIAS, A ABORDAGEM CTS E A COMPLEXIDADE: DESAFIOS E POSSIBILIDADES. Educação Ambiental em Ação, 19(74), 2021.

MOREIRA, M.A. Grandes desafios para o ensino da física na educação contemporânea. Revistado do Professor de Física, Brasília, v.1, n.1, 2017.

MOREIRA, M.A. Uma análise crítica do ensino de Física. Revista Estudos Avançados. v. 32.

n.94, p.73-80, 2018.

NUSSENZVEIG, H. M. Curso de Física Básica 3 Eletromagnetismo. São Paulo: E. Blücher, 2002.

OLIVEIRA, I. N. et al. Construção de uma maquete experimental automatizada para a determinação da constante de Planck com o auxílio da plataforma Arduíno. Caderno Brasileiro de Ensino de Física, v. 37, n. 2, p. 828-848, ago. 2020.

ORGANTINI, G. Arduino as a tool for physics experiments. Journal of Physics: Conf. Series. v.1076, p.1-7, 2018.

PEREIRA, C. B.; BERLEZE, S. L. M.; SOARES, W. A. Construção de um luxímetro digital utilizando plataforma Arduino para uso em laboratórios didáticos. Revista Brasileira de Ensino de Física. v.43, p.e20200502.1-7, 2021.

PEREIRA, N. S. A. Measuring the RC time constant with Arduino. Physics Education, v.51, p.1-10, 2016.

PEREIRA, P. D. M.; SILVA, M. S. Construção de um kit experimental com arduino para ensino de oscilações em tempo real. Revista Brasileira de Ensino de Física, v. 43, p.e20210186.1-6, 2021.

PILATTI, S. M. et al. Possibilidades para o ensino de eletrostática através de uma sequência didática. Revista Pontes. Paranavaí, v.9, p. 110-126, abr. 2021.

SAMPAIO, T. A. S. M.; RODRIGUES, E. S.; SOUZA, C. J. M. Aparato experimental para o ensino de tópicos da eletrostática: o eletroscópio com transistor de efeito de campo. Caderno Brasileiro de Ensino de Física, v. 34, n.1, p. 298-309, abr. 2017.

SANTOS, E. B., JÚNIOR, C., ARAÚJO, D. S., ABREU, T. M., & DIAS, R. A. Construção de um dispositivo para obtenção da impedância elétrica de sistemas utilizando Arduinos. Revista Brasileira de Ensino de Física, 44, 2022.

SANTOS, O. R.; FONTES, A. S.; SILVA, D. F.; BRAGA, W. S. Uso do OBS Studio como ferramenta para atividades assíncronas. Brazilian Journal of Development, v. 7, n. 7, p. 75120-75128, 2021.

SCHIAVON, G. J.; SANTOS, O. R.; BATISTA, M. C.; BRAGA, W. S.; BRATTI, V. M. Experimental Didactic Kit for teaching resistors, capacitors and RC timing circuits. Physics Education. v. 57, n.5, 2022.

SILVEIRA, S.; GIRARDI, M. Desenvolvimento de um kit experimental com Arduino para o ensino de Física Moderna no Ensino Médio. Revista Brasileira de Ensino de Física, 39, 2017.

SILVATRONICS. Disponível em: <https://blog.silvatronics.com.br/?s=Software+Arduino+IDE+>. Acesso em: 20 de nov. de 2018.

SOUSA, I. V. et al. Física experimental com Arduino: ondas em uma corda Tensionada. Revista Brasileira de Ensino de Física, v. 42, p.e20200177.1-10, 2020.

TIPLER, P. A.; MOSCA, G. Física para Cientistas e Engenheiros - V. 2, 6a ed. Rio de Janeiro: LTC, 2009.

VUOLO, J. H., Fundamentos da Teoria dos Erros. Edgard Blucher LTDA, São Paulo, 1996.